# MyMathTest

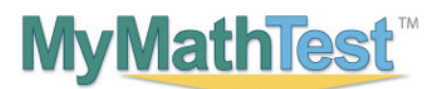

#### Welcome Students!

*MyMathTest* is a dynamic, interactive testing program. Access to the *MyMathTest* program has been provided for you by the Department of Mathematical Sciences at The University of Alabama in Huntsville.

### BEFORE YOU BEGIN:

To register for *MyMathTest* you will need:

- A *MyMathTest* student access code: WSSMMT-CLINK-MOUND-MAGNA-CANTO-WIRES
- Your school's zip code: 35899
- A valid email address

### STUDENT REGISTRATION:

- Go to mymathtest.com and click the Register button under "New User".
- Please read all information in the License Agreement and Privacy Policy. Click on Accept if you agree to the terms.
- Follow the instructions on the screen to create your personal login and password.
- Type in your student access code (provided above) using the tab key to move from one box to the next.
- Enter your first and last name and email address. Re-type your email address to make sure it is correct.
- Select United States from the School Country drop-down menu.
- Enter your school zip code (35899) and select University of Alabama Huntsville from the school drop-down list.
- Select a security question and answer to ensure the privacy of your account.
- When your registration process is complete you will see a confirmation screen. This information will also be emailed to you. Please be sure to save or print your login name, password, and account information.
- Click Log In Now and then click on Enter *MyMathTest* to begin.

#### LOGGING IN:

- Go to mymathtest.com and enter the login name and password you created. Click on Enter *MyMathTest*.
- The first time you log in you need to enroll in the UAH Placement program.
- Type in the program ID below:
	- UAH Math Placement 2015: XL1G-Z1FJ-401Y-3EW2
- The program opens to the announcements page, please review all program information.
- If you are using your home computer run the Browser Check. It will detect and then help you install the plug-ins you need to access the math exercises and multimedia content in your *MyMathTest* program. Follow the screen instructions to complete this process.
- *MyMathTest* supports PC and Mac computers, using Internet Explorer, Firefox, Chrome, and Safari.
- After completing the installation process and closing the wizard you will be back on your program home page.
- After review of the How to Enter Answers tour you are ready to begin working with *MyMathTest*.

*NOTE: The MyMathTest software may already be installed on student lab computers at your school. If you aren't sure, check with your lab administrator.*

## NEED ASSISTANCE WITH SELECTION OF A MATH COURSE?

Contact the UAH Department of Mathematical Sciences at 256.824.6470.

### NEED TECHNICAL HELP?

Contact Technical Support at mymathtest.pearsoncmg.com/student-support for live CHAT, email or phone support. For online help using *MyMathTest*, click the Help link at the top right of the *MyMathTest* window.

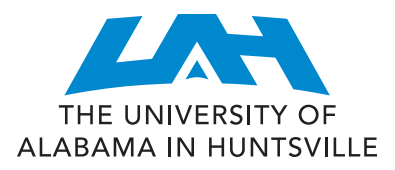